# **XHTML**

## Ejemplo-1 (página muy simple) pag-9

```
|\text{thm}|<head>
<title>Este es el titulo de mi p&aacute;gina... (la primera de ellas)
\le/title>
<head>
<bodv>\text{h1}Mi primera pá gina
</h1>
< pEste es el primer párrafo de mi primera página.
</p>
< p >Por ahora no tiene mucho, pero con el tiempo tendrá muchas cosas mas...
Por cierto, este es el segundo párrafo.
</p>
</body>
\le/html>
```
# **Resultado-1**

# Mi primera página

Este es el primer párrafo de mi primera página.

Por ahora no tiene mucho, pero con el tiempo tendrá muchas cosas mas... Por cierto, este es el segundo párrafo.

### Ejemplo-2 (página con distintas cabeceras) pag-16

```
<!DOCTYPE HTML PUBLIC "-//W3C//DTD HTML 4.01 Transitional//EN">
\lehtml><head>
<title>Ejemplo 2 del Curso WEBCSS.</title>
<meta http-equiv="Content-Type" content="text/html; charset=utf-8" />
<head>
<bodv>\langleh1>Este es un ejemplo del Curso WEBCSS.\langleh1>
<h2>Los elementos de texto en HTML</h2>
\langleh3>Aquí vamos a ver el uso de las distintas cabeceras.
É sta es de tercer nivel</h3>
\epsilon \rightarrow \epsilon \rightarrow salto de línea adicional, también podemos.</p>
-br /<p>Aqu&iacute; otro p&aacute;rrafo tras el salto de l&iacute;nea. Ahora vamos
a introducir un texto preformateado.\leq/p<pre>Esta es la primera l&iacute;nea
```
Y ahora sigo

v después también.

 $<$ /pre $>$ 

- <q>Tambi&eacute;n puedo introducir texto como cita.</q>
- <p>Podemos enfatizar texto dentro de cualquier parte del documento. Por ejemplo
- <strong>en negrita</strong> o texto <em>en cursiva.</em></p>
- <p>Tambi&eacute;n podemos usar los acr&oacute;nimos habituales que se usan en la
- <acronym title="World Wide Web">WWW</acronym>.</p>
- <p>Tambi&eacute;n podemos introducir parte del texto que sea c&oacute;digo,
- como aparece a continuación: </p>
- <p><code>&lt;!-- Esto es un comentario --&gt;</code></p>
- $\leq$ p>Bueno, y muchos elementos de texto más, que veremos más adelante. $\leq$ p>  $<$ /body>
- $\langle$ html $>$

# **Resultado-2** Este es un ejemplo del Curso WEBCSS.

### Los elementos de texto en HTML

Aquí vamos a ver el uso de las distintas cabeceras. Ésta es de tercer nivel

Aquí empieza un párrafo de texto normal. Y si queremos introducir un salto de línea adicional, también podemos.

Aquí otro párrafo tras el salto de línea. Ahora vamos a introducir un texto preformateado.

Esta es la primera línea Y ahora sigo y después también.

También puedo introducir texto como cita.

Podemos enfatizar texto dentro de cualquier parte del documento. Por ejemplo en negrita o texto en cursiva.

También podemos usar los acrónimos habituales que se usan en la WWW.

También podemos introducir parte del texto que sea código, como aparece a continuación:

<!-- Esto es un comentario -->

Bueno, y muchos elementos de texto más, que veremos más adelante.

# Ejemplo-3 (enlaces) pag-18

<!DOCTYPE HTML PUBLIC "-//W3C//DTD HTML 4.01 Transitional//EN">  $|\text{thm}|$ <head> <title>Eiemplo 3 del Curso WEBCSS.</title> <meta http-equiv="Content-Type" content="text/html; charset=utf-8" />  $<$ head>  $<$ bodv $>$ <a id="inicio">Quiero esto como destino Inicio.</a> <h1>Este es un ejemplo del Curso WEBCSS.</h1>  $\langle h2 \rangle$ Los elementos de texto en HTML y los enlaces. $\langle h2 \rangle$ <h3>Aqu&iacute; vamos a ver el uso de las distintas cabeceras y los enlaces, dentro y fuera de la pá gina.

& Eacute: sta es de tercer nivel $\langle h3 \rangle$ 

 $\leq p$ >Aquí empieza un p&aacute: rrafo de texto normal. Y si queremos introducir un salto de línea adicional, también podemos.</p>  $\rm{dr}$  /> <p> <a href="ejemplo2.html">Haz click aqu&iacute; para ver el Eiemplo 2</a> Aquí otro pá rrafo tras el salto de lí nea. Ahora vamos a introducir un texto preformateado. $<$ /p> <pre>Esta es la primera l&iacute;nea Y ahora sigo y después también.  $<$ /pre>  $\leq q$ >También puedo introducir texto como cita. $\leq$ /q>  $\leq p$  Podemos enfatizar texto dentro de cualquier parte del documento. Por ejemplo <strong>en negrita</strong> o texto <em>en cursiva.</em></p>  $\epsilon$   $\in$   $\mathbb{R}$  and  $\epsilon$  and  $\epsilon$  and  $\epsilon$  is a sequence and  $\epsilon$  are  $\epsilon$  and  $\epsilon$  are  $\epsilon$  and  $\epsilon$  and  $\epsilon$  and  $\epsilon$  and  $\epsilon$  are  $\epsilon$  and  $\epsilon$  are  $\epsilon$  and  $\epsilon$  are  $\epsilon$  and  $\epsilon$  are  $\epsilon$  and  $\epsilon$  are  $\epsilon$  and  $\epsilon$ <acronym title="World Wide Web">WWW</acronym>.</p>  $\leq p$ También podemos introducir parte del texto que sea código, como aparece a continuación:  $\langle p \rangle$ <p <code>&lt;!-- Esto es un comentario --&gt; </code ×/p >  $\leq p$ Bueno, y muchos elementos de texto más, que veremos más adelante. $\leq/p$  $\leq p$ También podemos hacer un enlace a un ancla de la misma página, por ejemplo, <a href="ejemplo3.html#inicio">Haz click aqu&iacute; para ir al principio del ejemplo 3</a>  $p \ll p$ 

```
</body>
```
 $\langle$ html $>$ 

# **Resultado-3**

Ouiero esto como destino Inicio.

# Este es un ejemplo del Curso WEBCSS.

### Los elementos de texto en HTML y los enlaces.

### Aquí vamos a ver el uso de las distintas cabeceras y los enlaces, dentro y fuera de la página. Ésta es de tercer nivel

Aquí empieza un párrafo de texto normal. Y si queremos introducir un salto de línea adicional, también podemos.

Haz click aquí para ver el Ejemplo 2 Aquí otro párrafo tras el salto de línea. Ahora vamos a introducir un texto preformateado.

Esta es la primera línea Y ahora sigo y después también.

También puedo introducir texto como cita.

Podemos enfatizar texto dentro de cualquier parte del documento. Por ejemplo en negrita o texto en cursiva.

También podemos usar los acrónimos habituales que se usan en la WWW.

También podemos introducir parte del texto que sea código, como aparece a continuación:

<!-- Esto es un comentario -->

Bueno, y muchos elementos de texto más, que veremos más adelante.

También podemos hacer un enlace a un ancla de la misma página, por ejemplo, Haz click aquí para ir al principio del ejemplo 3

# Eiemplo-4 (imágenes) pag-19

<!DOCTYPE HTML PUBLIC "-//W3C//DTD HTML 4.01 Transitional//EN">  $\leq$ html $>$ <head> <title>Eiemplo 4 del Curso WEBCSS.</title> <meta http-equiv="Content-Type" content="text/html; charset=utf-8" />  $<$ head $>$  $<$ bodv $>$ <a id="inicio">Quiero esto como destino Inicio.</a>  $\langle$ h1>Este es el ejemplo 4 del Curso WEBCSS. $\langle$ h1> <h2>Los elementos de texto en HTML y los enlaces, im&aacute; genes.</h2>  $\langle h3 \rangle$ Aquí vamos a ver el uso de las distintas cabeceras y los enlaces, dentro y fuera de la página. É sta es de tercer nivel</h3> <p>Aqu&iacute; una imagen peque&ntilde;a img src="ejemplo4.png" width="60"alt="Esta es una imagen pequeña del Curso WEBCSS con uno de los estilos."/>  $<$ /p> <p>Aqu&iacute; una imagen mediana img src="ejemplo4.jpg" width="300"alt="Esta es una imagen mediana del Curso WEBCSS con uno de los estilos."/>  $<$ /p> <p>Aqu&iacute; empieza un p&aacute;rrafo de texto normal. Y si queremos introducir un salto de línea adicional, también podemos. $\le$ /p>  $-$ br  $/$  $\langle p \rangle$  a href="ejemplo2.html">Haz click aquí para ver el Ejemplo 2</a> Aquí otro pá rafo tras el salto de lí nea. Ahora vamos a introducir un texto preformateado.</p> <pre>Esta es la primera l&iacute;nea Y ahora sigo y después también.  $<$ /pre $>$  $\leq q$ >También puedo introducir texto como cita. $\leq$ / $q$ >  $\leq p$  Podemos enfatizar texto dentro de cualquier parte del documento. Por ejemplo <strong>en negrita</strong> o texto <em>en cursiva.</em></p>  $\leq p$ Tambi&eacute:n podemos usar los acr&oacute:nimos habituales que se usan en la <acronym title="World Wide Web">WWW</acronym>.</p> <p>Tambi&eacute;n podemos introducir parte del texto que sea c&oacute;digo, como aparece a continuación:  $\langle p \rangle$ <p><code>&lt;!-- Esto es un comentario --&gt;</code></p> <p>Ahora vamos a incluir una imagen en tama&ntilde;o grande:<p> <p∝img src="ejemplo4.gif" alt="Esta es la imagen grande del Curso WEBCSS con uno de los estilos."/ $\gg$ /p>  $\leq p$ >Bueno, y muchos elementos de texto más, que veremos más adelante. $\leq / p$ >  $\leq p$  También podemos hacer un enlace a un ancla de la misma página, por ejemplo,  $\alpha$  href="ejemplo4.html#inicio">Haz click aquí para ir al principio del ejemplo 4</a>  $\!\!<\!\!p>\!\!$  $<$ /body>  $\le$ /html>

# **Resultado-4**

Quiero esto como destino Inicio.

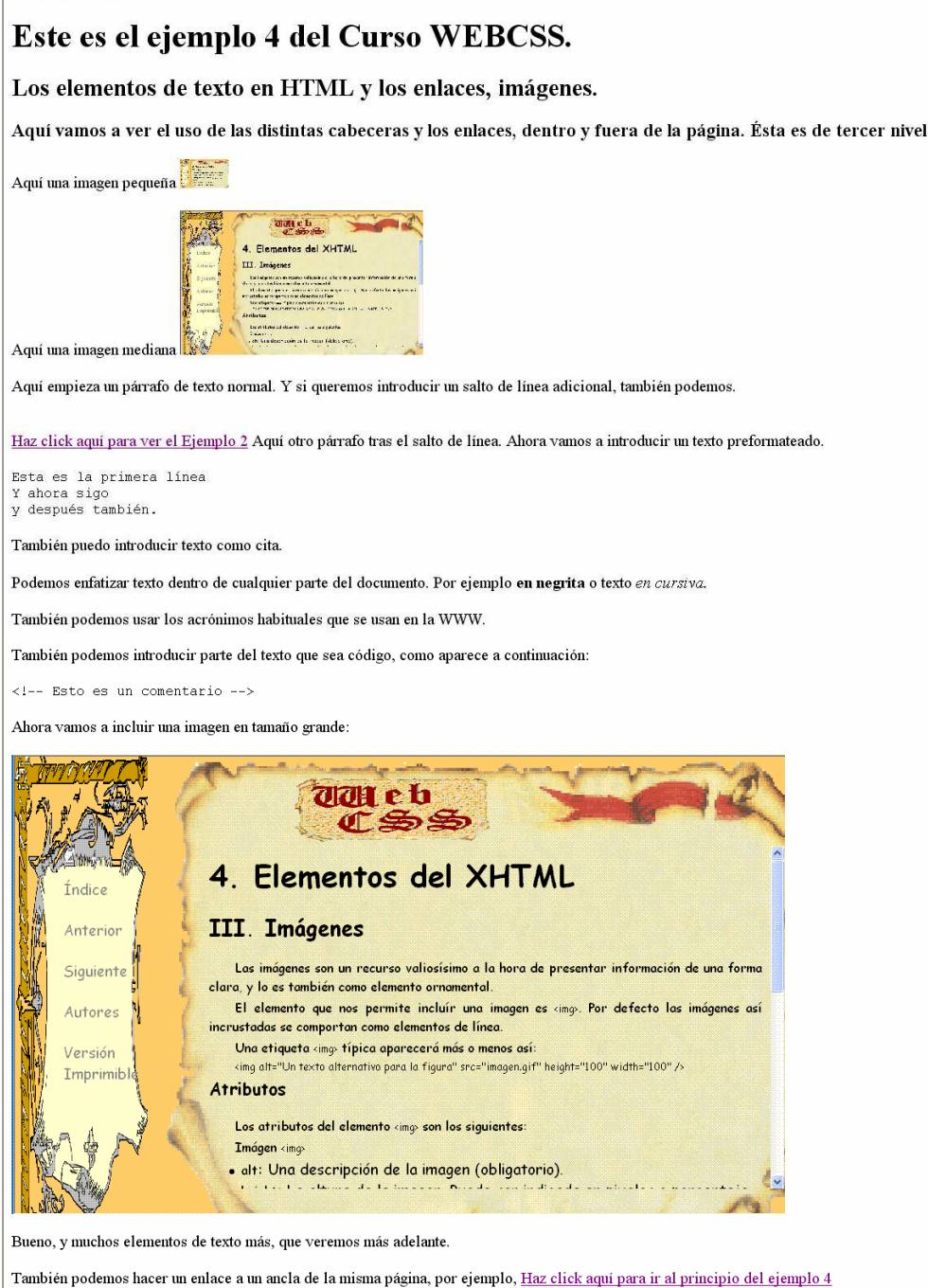

# Ejemplo-5 (imágenes y listas) pag-22

<!DOCTYPE HTML PUBLIC "-//W3C//DTD HTML 4.01 Transitional//EN">  $\le$ html $>$ <head> <title>Ejemplo 5 del Curso WEBCSS.</title> <meta http-equiv="Content-Type" content="text/html; charset=utf-8" />  $<$ /head $>$  $<$ bodv $>$ 

<a id="inicio">Quiero esto como destino Inicio.</a>

<h1>Este es el ejemplo 5 del Curso WEBCSS </h1>

<h2>Los elementos de texto en HTML y los enlaces, im&aacute; genes, listas.</h2> <h3>Aqu&iacute; vamos a ver el uso de las distintas cabeceras y los enlaces, dentro y fuera de la página. &Eacute: sta es de tercer nivel</h3> <p>Aqu&iacute; una imagen peque&ntilde;a  $\leq$ img src="eiemplo4.png" width="60"alt="Esta es una imagen pequeñ a del Curso WEBCSS con uno de los estilos."/>  $<$ /p> <p>Aqu&iacute; una imagen mediana  $\leq$ img src="eiemplo4.ipg" width="300"alt="Esta es una imagen mediana del Curso WEBCSS con uno de los estilos."/>  $<$ /p> <p>Aqu&iacute; empieza un p&aacute;rrafo de texto normal. Y si queremos introducir un salto de línea adicional, también podemos.</p>  $-$ br  $/$  $\leq$ p>Ahora vamos a ver algunas listas:  $\leq$ /p> <p>Lista n&uacute;mero uno: Lista no ordenada</p>  $\langle$ ul $>$ <li>Primer elemento de la lista no ordenada</li> <li>Segundo elemento de la lista</li> <li>Tercer elemento de la lista</li>  $<$ /ul> <p>Lista n&uacute;mero dos: Lista definici&oacute;n</p>  $<$ dl $>$ <dt>Primer t&eacute:rmino a definir en la lista</dt> <dd>Primera definicion de la lista</dd> <dt>Segundo t&eacute:rmino a definir en la lista</dt> <dd>Segunda definici&oacute;n de la lista</dd>  $<$ /dl>  $\langle p \rangle$ Ahora vamos a ver algunas listas anidadas:  $\langle p \rangle$  $\leq$ p>Lista número tres: Listas no ordenadas anidadas. $\leq$ p>  $\leq u$ <li>Primer elemento de la lista no ordenada anidada</li> <li>Segundo elemento de la lista</li> <li>Tercer elemento de la lista</li>  $\langle u \rangle$  $\leq$ li>Primer elemento de segundo nivel. $\leq$ /li>  $\langle$ li>Segundo elemento de segundo nivel. $\langle$ li>  $<$ /ul $>$  $\leq$ li>Tercer elemento de la lista principal. $\leq$ li>  $<$ /ul $>$ <p>Lista n&uacute;mero cuatro: Listas ordenadas anidadas.</p>  $<sub>o</sub>$ |></sub> <li>Primer elemento de la lista ordenada anidada</li> <li>Segundo elemento de la lista</li> <li>Tercer elemento de la lista</li>  $<sub>o</sub>$  $>$ </sub>  $\leq$ li>Primer elemento de segundo nivel. $\leq$ /li>  $\langle$ li>Segundo elemento de segundo nivel. $\langle$ li>  $<$ /0 $\geq$  $\le$ li>Tercer elemento de la lista principal. $\le$ /li>

 $<$ /0 $\geq$ 

<p>Lista n&uacute;mero cinco: Listas ordenadas y no ordenadas anidadas.</p>

 $<$ ol $>$ <li>Primer elemento de la lista ordenada anidada con otra no ordenada</li> <li>Segundo elemento de la lista</li> <li>Tercer elemento de la lista</li>  $\leq$ ul $>$  $\langle$ li>Primer elemento de segundo nivel. $\langle$ li>  $\langle$ li>Segundo elemento de segundo nivel. $\langle$ li>  $<$ /ul $>$ <li>Tercer elemento de la lista principal.</li>  $<$ /0 $1>$ <p> <a href="ejemplo2.html">Haz click aqu&iacute; para ver el Ejemplo 2</a> Aquí otro pá rafo tras el salto de lí nea. Ahora vamos a introducir un texto preformateado.</p>

<pre>Esta es la primera l&iacute;nea Y ahora sigo y después también.  $<$ /pre $>$ 

 $\leq q$ >También puedo introducir texto como cita. $\leq$ /q>

<p>Podemos enfatizar texto dentro de cualquier parte del documento. Por ejemplo <strong>en negrita</strong> o texto <em>en cursiva.</em></p>

≤p>También podemos usar los acrónimos habituales que se usan en la <acronym title="World Wide Web">WWW</acronym>.</p>

 $\epsilon$  =>También podemos introducir parte del texto que sea código, como aparece a continuación: </p>

<p><code>&lt;!-- Esto es un comentario --&gt;</code></p>

<p>Ahora vamos a incluir una imagen en tama&ntilde;o grande:<p>

<p≥img src="ejemplo4.gif" alt="Esta es la imagen grande del Curso WEBCSS con uno de los estilos."/ $\gg$ /p>

 $\leq$ p>Bueno, y muchos elementos de texto más, que veremos más adelante. $\leq$ p>

 $\leq p$ También podemos hacer un enlace a un ancla de la misma página, por ejemplo,  $\leq$ a href="ejemplo5.html#inicio">Haz click aquí para ir al principio del ejemplo 5 $\leq$ /a>  $<$ /p>

 $<$ /body>

 $\langle$ html $>$ 

**Resultado-5** 

### Resultado-5

Quiero esto como destino Inicio

Este es el ejemplo 5 del Curso WEBCSS. Los elementos de texto en HTML y los enlaces, imágenes, listas. Aquí vamos a ver el uso de las distintas cabeceras y los enlaces, dentro y fuera de la página. Ésta es de tercer nivel Aqui una imagen pequeña **Exploration Control**<br>4. Department del Niffati<br>111 Septembre - Control Control de Niffati 恢然 **RESERVED IN CORP.** Aqui una imagen media .<br>Aqui empieza un párrafo de texto normal. Y si queremos introducir un salto de linea adicional, también podemos Ahora vamos a ver algunas listas Lista número uno: Lista no ordenada • Primer elemento de la lista no ordenada<br>• Segundo elemento de la lista<br>• Tercer elemento de la lista Lista número dos: Lista definición Primer término a definir en la lista<br>Primera definicion de la lista<br>Segundo término a definir en la lista<br>Segunda definición de la lista Ahora vamos a ver algunas listas anidadas Lista número tres: Listas no ordenadas anidadas.  $\begin{array}{ll} \bullet\quad \text{Prime element} \;\text{ of } a\; \text{lista no ordenada anidad} \\ \bullet\quad \text{Segande elemento de la lista} \\ \bullet\quad \text{Teccer elemento de la lista} \\ \hspace{2.5cm} \text{ or Prime elemento de segundo nivel.} \\ \hspace{2.5cm} \text{ or } \text{Segundo elemento de segando nivel.} \\ \bullet\quad \text{Teccer elemento de la lista principal.} \end{array}$ Lista número cuatro: Listas ordenadas anidada  $\begin{tabular}{p{0.875\textwidth}} 1. & Prime elemento de la lista ordenada anidad de elonesto de la lista \\ 2. & Tercer elemento de la lista \\ 3. & Terer elemento de la lista \\ 1. & Prime elemento de segundo aive. \\ 2. & Segundo elemento de segundo aive. \\ 4. & Terer elemento de la lista principal. \\ \end{tabular}$ Lista número cinco: Listas ordenadas y no ordenadas anidadas  $1.$ Primer elemento de la lista ordenada anidada con otra no ordenada 1. Primer elemento en nista orientada am<br>
2. Segundo elemento de la lista<br>
3. Tercer elemento de la lista<br>
comprese elemento de segundo nivel<br>
comprese lemento de segundo nivel<br>
4. Tercer elemento de la lista principal. nivel Haz click aqui para ver el Ejemplo 2 Aqui otro párrafo tras el salto de linea. Ahora vamos a introducir un texto preformateado. Esta es la primera línea<br>Y ahora sigo<br>Y después también. También puedo introducir texto como cita. Podemos enfatizar texto dentro de cualquier parte del documento. Por ejemplo en negrita o texto en cursiva. También podemos usar los acrónimos habituales que se usan en la WWW. También podemos introducir parte del texto que sea código, como aparece a continuación: <1 -- Esto es un comentario --> Ahora vamos a incluir una imagen en tamaño grande: toy n ma  $\frac{3}{2}$ **Toute to** 红色色 4. Elementos del XHTML Indice III. Imágenes Ø Anterior  $\label{L0} \begin{minipage}[t]{0.9\textwidth} \begin{tabular}{l} \textbf{Les imógenes con un recurso valioscium} \\ \textbf{clora, y be as thembién como elemento renamento, que non uncrata.} \\ \textbf{El elmento que nos permite incluír una imogen es «ing». Por defecto las imógenes cai incvartadas de comportan como elemento de lineca.} \end{tabular} \end{minipage}$ Siguiente Autores Vergön Una etiqueta cingi típica oparecorá más o menos así:<br>cing altallun texto alternativa para la figural src="imagen.gif" height="100" width="100" /> Imprimi Atributos Los atributos del elemento cingi son los siguientes k 4 - alt: Una descripción de la imagen (obligatorio). K  $\epsilon$ 

Bueno, y nuchos elementos de texto más, que veremos más adelante.

También podemos hacer un enlace a un ancla de la misma página, por ejemplo, Haz click aqui para ir al principio del ejemplo 5

# **Ejemplo-6(tablas) pag-28**

<!DOCTYPE HTML PUBLIC "-//W3C//DTD HTML 4.01 Transitional//EN"> <html> <head> <title>Ejemplo 6 del Curso WEBCSS.</title> <meta http-equiv="Content-Type" content="text/html; charset=utf-8" /> </head> <body>  $\langle a \rangle$  id="inicio">Ouiero esto como destino Inicio. $\langle a \rangle$ <h1>Este es el ejemplo 6 del Curso WEBCSS.</h1> <h2>Los elementos de texto en HTML, los enlaces, im&aacute;genes, listas, tablas.</h2>  $\langle A3 \rangle$ Aquí vamos a ver el uso de las distintas cabeceras y los enlaces, dentro y fuera de la pá gina. & Eacute: sta es de tercer nivel $\langle h3 \rangle$ <p>Aqu&iacute; una imagen peque&ntilde;a <img src="ejemplo4.png" width="60"alt="Esta es una imagen peque&ntilde;a del Curso WEBCSS con uno de los estilos."/>  $<$ /p>  $\langle p \rangle$ Aquí una imagen mediana <img src="ejemplo4.jpg" width="300"alt="Esta es una imagen mediana del Curso WEBCSS con uno de los estilos."/>  $\langle n \rangle$ <p>Aqu&iacute; empieza un p&aacute;rrafo de texto normal. Y si queremos introducir un salto de l $\&$ iacute;nea adicional, tambi $\&$ eacute;n podemos. $\&$ p>  $2<sub>or</sub>  $\rightarrow$$  $\langle p\rangle$  ahora una tabla: $\langle p\rangle$  $2<sub>tr</sub>   
 $\sim$$ <table summary="Una tabla de ejemplo:" frame="border"> <caption>El nombre de la tabla.</caption>  $\langle$ colgroup span="2" $>$ <col valign="top"></colgroup> <thead>  $\mathcal{L}$ tr $\sim$ <th>Celda cabecera 1</th> <th>Celda cabecera 2</th> <th>Celda cabecera 3</th>  $\langle$ /tr $>$ </thead> <tbody>  $<$ tr $>$ <td>Celda de datos 1</td> <td>Celda de datos 2</td> <td>Celda de datos 3</td>  $\langle tr \rangle$ </tbody> <tbody>  $<$ tr $>$ <td>Celda de datos 4</td> <td>Celda de datos 5</td> <td>Celda de datos 6</td>  $\langle$ /tr $>$ </tbody> </table> <p>Ahora vamos a ver algunas listas: </p> <p>Lista n&uacute;mero uno: Lista no ordenada</p>  $\langle$ ul $\rangle$ <li>Primer elemento de la lista no ordenada</li> <li>Segundo elemento de la lista</li> <li>Tercer elemento de la lista</li>  $\langle \text{ul} \rangle$  $\langle p \rangle$ Lista nú mero dos: Lista definició n $\langle p \rangle$ <dl>  $\langle dt \rangle$ Primer té mino a definir en la lista $\langle dt \rangle$ <dd>Primera definicion de la lista</dd> <dt>Segundo t&eacute;rmino a definir en la lista</dt>

<dd>Segunda definici&oacute:n de la lista</dd>  $<$ /dl $>$ <p>Ahora vamos a ver algunas listas anidadas: </p> <p>Lista n&uacute; mero tres: Listas no ordenadas anidadas.</p>  $\langle$ ul $\rangle$  $\langle$ li>Primer elemento de la lista no ordenada anidada $\langle$ li> <li>Segundo elemento de la lista</li> <li>Tercer elemento de la lista</li>  $\langle$ ul $>$  <li>Primer elemento de segundo nivel.</li> <li>Segundo elemento de segundo nivel.</li>  $<$ /ul $>$ <li>Tercer elemento de la lista principal.</li>  $\langle \text{ul} \rangle$  $\langle p \rangle$ Lista nú mero cuatro: Listas ordenadas anidadas. $\langle p \rangle$  $<$ ol $>$ <li>Primer elemento de la lista ordenada anidada</li> <li>Segundo elemento de la lista</li> <li>Tercer elemento de la lista</li> <ol> <li>Primer elemento de segundo nivel.</li> <li>Segundo elemento de segundo nivel.</li>  $\langle$ ol $>$ <li>Tercer elemento de la lista principal.</li>  $<$ /ol $>$  $\langle p \rangle$ Lista nú mero cinco: Listas ordenadas y no ordenadas anidadas. $\langle p \rangle$  $<$ ol $>$ <li>Primer elemento de la lista ordenada anidada con otra no ordenada</li> <li>Segundo elemento de la lista</li> <li>Tercer elemento de la lista</li>  $\langle$ ul $>$  <li>Primer elemento de segundo nivel.</li> <li>Segundo elemento de segundo nivel.</li>  $\langle \text{ul} \rangle$ <li>Tercer elemento de la lista principal.</li>  $<$ / $ol$ >  $<$ p $>$  $<$ a href="ejemplo2.html" $>$ Haz click aquí para ver el Ejemplo 2</a> Aquí otro pá rrafo tras el salto de lí nea. Ahora vamos a introducir un texto preformateado.</p> <pre>Esta es la primera l&iacute;nea Y ahora sigo y después también.  $<$ /pre $>$  $\langle q \rangle$ Tambi $\&$ eacute;n puedo introducir texto como cita. $\langle q \rangle$ <p>Podemos enfatizar texto dentro de cualquier parte del documento. Por ejemplo  $\langle$ strong $>$ en negrita $\langle$ strong $>$ o texto  $\langle$ em $>$ en cursiva. $\langle$ em $>$ <p>Tambi&eacute;n podemos usar los acr&oacute;nimos habituales que se usan en la <acronym title="World Wide Web">WWW</acronym>.</p>  $\langle p \rangle$ Tambi $\&$ eacute;n podemos introducir parte del texto que sea c $\&$ oacute;digo, como aparece a continuación: </p>  $\langle p \rangle \langle code \rangle \< l$ t;!-- Esto es un comentario -- $\> g$ t; $\langle code \rangle \langle p \rangle$  $\langle p \rangle$ Ahora vamos a incluir una imagen en tama&ntilde: o grande: $\langle p \rangle$ <p><img src="ejemplo4.gif" alt="Esta es la imagen grande del Curso WEBCSS con uno de los estilos."/></p> <p>Bueno, y muchos elementos de texto m&aacute; que veremos m&aacute; s adelante.</p>  $\langle p \rangle$ Tambi $\&$ eacute; n podemos hacer un enlace a un ancla de la misma p $\&$ aacute; gina, por ejemplo,  $\langle$ a href="ejemplo6.html#inicio">Haz click aquí para ir al principio del ejemplo 6 $\langle$ a>  $p>$ </body> </html>

# **Resultado-6**

#### Oujero esto como destino Inicio

### Este es el ejemplo 6 del Curso WEBCSS.

### Los elementos de texto en HTML, los enlaces, imágenes, listas, tablas.

Aquí vamos a ver el uso de las distintas cabeceras y los enlaces, dentro y fuera de la página. Ésta es de tercer nivel

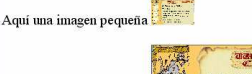

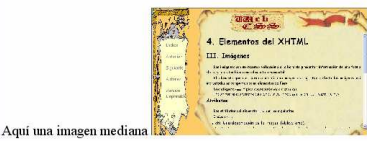

Aquí empieza un párrafo de texto normal. Y si queremos introducir un salto de línea adicional, también podemos

Y ahora una tabla

El nombre de la tabla Celda cabecera 1 Celda cabecera 2 Celda cabecera 3 Celda de datos 1 Celda de datos 2 Celda de datos 3<br>Celda de datos 4 Celda de datos 5 Celda de datos 6

Ahora vamos a ver algunas listas

Lista número uno: Lista no ordenada

- · Primer elemento de la lista no ordenada
- · Segundo elemento de la lista<br>· Tercer elemento de la lista

Lista número dos: Lista definición

Primer término a definir en la lista Frimer termino a definir en la lista<br>Primera definicion de la lista<br>Segundo término a definir en la lista<br>Segunda definición de la lista

Ahora vamos a ver algunas listas anidadas

Lista número tres: Listas no ordenadas anidadas

- · Primer elemento de la lista no ordenada anidada
- 
- -
- Primer elemento de la lista no ordenada an<br>• Segundo elemento de la lista<br>• Tercer elemento de la lista<br>• O Primer elemento de segundo nivel.<br>• Segundo elemento de segundo nivel.<br>• Tercer elemento de la lista principal.

Lista número cuatro: Listas ordenadas anidada

- 1. Primer elemento de la lista ordenada anidada<br>
2. Segundo elemento de la lista<br>
3. Tercer elemento de la lista<br>
1. Primer elemento de segundo nivel.<br>
2. Segundo elemento de segundo nivel.<br>
4. Tercer elemento de la lista
- 
- 
- 
- 

#### Lista número cinco: Listas ordenadas y no ordenadas anidadas

- Primer elemento de la lista ordenada anidada con otra no ordenada<br>Segundo elemento de la lista<br>Tercer elemento de la lista
- 
- 
- o Primer elemento de segundo nivel.<br>o Segundo elemento de segundo nivel. 4. Tercer elemento de la lista principal.

Haz click aqui para ver el Ejemplo 2 Aquí otro párrafo tras el salto de línea. Ahora vamos a introducir un texto preformateado

Esta es la primera línea<br>Y ahora sigo<br>y después también.

#### También puedo introducir texto como cita

Podemos enfatizar texto dentro de cualquier parte del documento. Por ejemplo en negrita o texto en cursiva

También podemos usar los acrónimos habituales que se usan en la WWW

También podemos introducir parte del texto que sea código, como aparece a continuación:

<!-- Esto es un comentario -->

Ahora vamos a incluir una imagen en tamaño grande

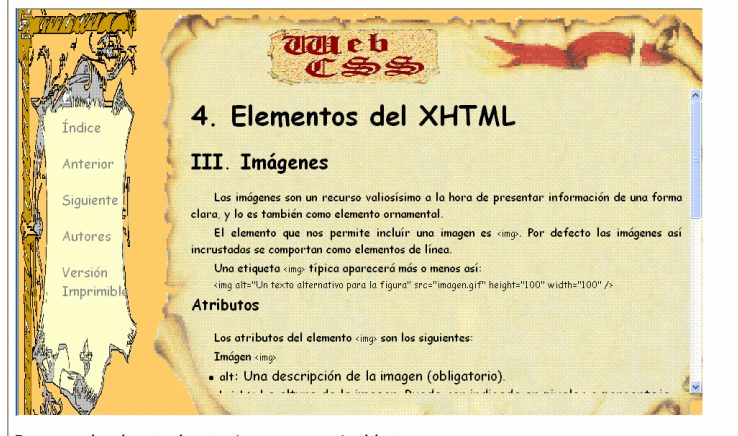

Bueno, y muchos elementos de texto más, que veremos más adelante.

También podemos hacer un enlace a un ancla de la misma página, por ejemplo, Haz click aquí para ir al principio del ejemplo 6

### Ejemplo-7 (formularios) pag-33

<!DOCTYPE html PUBLIC "-//W3C//DTD XHTML 1.0 Strict//EN" "http://www.w3.org/TR/xhtml1/DTD/xhtml1-strict.dtd">

<html xmlns="http://www.w3.org/1999/xhtml" xml:lang="es">

 $\le$ head $\ge$ 

<meta http-equiv="Content-Type" content="text/html; charset=utf-8" /> <title>Elementos de formulario. Ejemplo 7 del curso WEBCSS.</title>

 $<$ /head>

 $$ 

<h1>Elementos de formulario. Eiemplo 7 del Curso WEBCSS.</h1>

<p>En esta p&aacute; gina s&oacute; lo ver&aacute; s el e&oacute; digo asociado a los formularios y sus elementos. El manejo de sus datos no vamos a verlo, pues es ajeno al lenguaje <acronym title="HyperText Markup Language">HTML</acronym>.</p>

<h2>Elemento <em>form</em></h2>

 $\langle p \rangle$ Un formulario elemental que hace uso de los elementos  $\langle \text{code}\rangle$ label $\langle \text{code}\rangle$ eode $\rangle$ e $\langle \text{code}\rangle$ mput $\langle \text{code}\rangle$ : $\langle \text{code}\rangle$ 

 $\le$ form action="http://www.algunsitio.com/gestordeformulario" method="post">

<label for="nombre">Nombre:</label> <input type="text" id="nombre" /><br/><br/>>/>

<label for="apellido">Apellido:</label> <input type="text" id="apellido" /><br/>>br />

<label for="email">e-mail:</label> <input type="text" id="email" /><br />

<input type="radio" name="sexo" value="Var&oacute;n" /> Var&oacute;n<br />

<input type="radio" name="sexo" value="Mujer" /> Mujer<br />

<input type="submit" value="Enviar" /> <input type="reset" />

 $\le$ /form>

<h2>Elemento <em>input</em></h2>

 $\leq$ p>Eiemplos de los diversos tipos de control que ofrece el elemento  $\leq$ code>imput $\leq$ code>: $\leq$ /p>

 $\le$ form action="http://www.algunsitio.com/gestordeformulario" method="post">

<p><strong>Un bot&oacute:n:</strong></p>></p>>input type="button" value="Este es un bot&oacute:n" />

<p><strong>Casillas de verificaci&oacute:n:</strong></p>></p>><input type="checkbox" id="casilla1" />

<label for="casilla1">Esta es una casilla de verificaci&oacute:n</label><br >

<input type="checkbox" id="casilla2" /><label for="casilla2">Esta es otra casilla</label>

<p><strong>Selecci&oacute;n de archivo:</strong></p>><input type="file" id="archivo" />

<p><strong>Un control oculto.</strong> Se supone que es invisible. Si revisas el c&oacute;digo fuente podr&aacute;s verlo

;-)</p>input type="hidden" id="oculto" />

<p><strong>Un cuadro tipo password:</strong></p>></p><label for="clave">Password:</label> <input type="password"  $id="space"$ 

<p><strong>Botones de opci&oacutem,</strong> s&oacute;lo es posible elegir uno de ellos:</p><input type="radio" -/ id="radio1" name="prueba" /×label for="radio1">Este es un bot&oacute:n de opci&oacute:n</label>

<input type="radio" id="radio2" name="prueba" /><label for="radio22">Este es otro de esos botones</label>

<p><strong>Un cuadro de texto:</strong></p>><label for="texto">Texto:</label>

<input type="text" id="texto" /><br />

/p><strong>Un bot&oacute;n de env&iacute;o gr&aacute;fico:</strong></p><input type="image" id="imagen src="botonhtml.png" /> > br />

<p><strong>Botones de enviar y reinicializar comunes:</strong></p>

<input type="submit" value="&iexcl;Enviar!" />

<input type="reset" value="Reiniciar valores" />

 $\le$ /form>

<h2>Elemento <em>button</em></h2>

<p>Formulario que usa el elemento <code>button</code> para definir los botones de env&iacute;o y reinicialización.</p>

<form action="http://www.algunsitio.com/gestordeformulario" method="post">

<label for="nombre2">Nombre:</label> <input type="text" id="nombre2" /><br/><br/> />

<label for="apellido2">Apellido:</label> <input type="text" id="apellido2" /><br/>(br />

<label for="email2">e-mail;</label> <input type="text" id="email2" /><br />

<input type="radio" name="sexo" value="Var&oacute;n" /> Var&oacute;n<br />

<input type="radio" name="sexo" value="Mujer" /> Mujer<br />

```
<br />button name="enviar" value="enviar" type="submit"><strong>Enviar</strong><br />
 <img src="cuadroverde.png" alt="&iexcl:Ah&iacute; ya eso!" /></button> <br/>>button name="reiniciar" type=
 "reset"><strong>Reinicializar</strong><br/>>br
 <img src="cuadrorojo.png" alt="&iexcl:Ay, no!" /></button>
\langleform>
<h2>Elemento <em>textarea</em></h2>
\leqp>Formulario que incluve un &aacute:rea de texto de 10 filas por 40 columnas.\leq/p>
<form action="http://algunsitio.com/prog/leer-texto" method="post">
 \leq_D<textarea name="eltexto" rows="10" cols="40">
Texto inicial... Escribe aqu&iacute...
</textarea> <input type="submit" value="Enviar" /\approxinput type="reset" /></p>
\langleform>
<p>Formulario que incluye un & aggutegrea de texto de s&oacute;lo lectura. </p>
<form action="http://algunsitio.com/prog/leer-texto" method="post">
 \leq_D<textarea name="eltexto" rows="10" cols="40" readonly="readonly">
Tu NO PUEDES escribir aquí... pero si seleccionar.
\le/textarea> \leinput type="submit" value="Enyiar" /\leinput type="reset" />\le/p>
\le/form>
\leqp>Formulario que incluye un & ascute; rea de texto deshabilitada.\leq/p>
<form action="http://algunsitio.com/prog/leer-texto" method="post">
 p>
 <textarea name="eltexto" rows="10" cols="40" disabled="disabled">
Tu NO PUEDES escribir aquí y en algunos navegadores TAMPOCO seleccionar.
\langletextarea>\langleinput type="submit" value="Enviar" /\langleinput type="reset" /\rangle\le/form>
<h2>Los_elementos <em>select</em>< <em>option</em> y <em>opt<del>group</del></em></h2>
\langle p \rangleUn ejemplo sencillo de los elementos \langle \text{code}\rangleselect\langle \text{code}\rangley \langle \text{code}\rangleontion\langle \text{code}\rangle. Los dos primeros valores
aparecen seleccionados por defecto.</p>
<form action="http://algunsitio.com/prog/elegir-componente" method="post">
 <p><select multiple="multiple" size="4" name="elegir-componente">
 <option selected="selected" value="Componente 1 a">
  Componente 1
 </option>
 <option selected="selected" value="Componente 1 b">
  Componente 2
 </option>
 <option>
  Componente 3
 </option>
 <option>
  Componente 4
 </option>
 <option>
  Componente 5
 </option>
 <option>Componente 6
 </option>
 <option>
  Componente 7
 </option>
 </select> <input type="submit" value="Enviar" /><input type="reset" /></p>
\le/form>
<p>Un agrupamiento de opciones creado con el elemento <code>optgroup</code></p>
<form action="http://algunsitio.com/prog/algunprograma" method="post">
 <p><select name="ComOS">
 <option selected="selected" label="minguno" value="minguno">
  Ninguno
 </option>
 <optgroup label="PortMaster 3">
  <option label="3.7.1" value="pm3 3.7.1">
  PortMaster 3 con ComOS 3.7.1
```

```
</option>
  <option label="3.7" value="pm3_3.7">
  PortMaster 3 con ComOS 3.7
  </option>
  <option label="3.5" value="pm3_3.5">
  PortMaster 3 con ComOS 3.5
  </option>
  </optgroup>
  <optgroup label="PortMaster 2">
  <option label="3.7" value="pm2_3.7">
  PortMaster 2 con ComOS 3.7
  </option>
  <option label="3.5" value="pm2 3.5">
  PortMaster 2 con ComOS 3.5
  </option>
 </optgroup>
 <optgroup label="IRX">
  \leqoption label="3.7R" value="IRX 3.7R">
   IRX con ComOS 3.7R
  </option>
  <option label="3.5R" value="IRX 3.5R">
  IRX con ComOS 3.5R
  \le/option>
 </optgroup>
 \le/select\ge\le/p\ge\le/form>
<h2>Los elementos <em>fieldset</em> y <em>legend</em></h2>
<p>Un hipot&eacute;tico formulario m&eacute;dico que hace uso del elemento <code>fieldset</code> para agrupar los
controles por categorías, y el elemento <code>legend</code> para otorgar t&iacute;tulo a &eacute;stas.</p>
<form action="..." method="post">
 <fieldset>
    [egend>Informaci&oacute:n Personal</legend> Apellido:
  <input name="personal_apellido" type="text" tabindex="1" />Nombre:
    <input name="personal_nombre" type="text" tabindex="2" />Direcci&oacute:n: <input name="personal_direccion"
  type="text" tabindex="3" />
   \lefieldset>
   <fieldset>
    <legend>Historial M&eacute;dico</legend> <input name="historial_enfermedades" type="checkbox" value="Viruela"
  tabindex=
    "20" />Viruela <input name="historial enfermedades" type="checkbox" value="Paperas" tabindex="21" />Paperas
  \leqinput name=
    "historial_enfermedades" type="checkbox" value="Mareos" tabindex="22" />Mareos <input
 name="historial enfermedades" type="checkbox" value="Resfriado" tabindex="23" />Resfriado
   <fieldset><fieldset>
    -legend>Medicación Actual</legend> &iquest;Est&aacute; tomando actualmente alg&uacute;n tipo de
  medicación?
    input name="<u>medicacion_ahora</u>" type="radio" value="<u>S&iacute;</u>" <u>tabindex="35" />S&iacute;</u> <input></
  name="medicacion_ahora" type="radio" value="No" tabindex="35" />No
    <p>Si est&aacute; tomando actualmente alg&uacute;n tipo de medicaci&oacute;n, ind&iacute;quela en el espacio
 proporcionado a
    continuación:</p>
    <textarea name="medicacion_actual" rows="20" cols="50" tabindex="40">
  </textarea>
   \le fields et>\le/form>
  \langle p \rangle = \langle p \rangle =
```
 $\langle$ /body>

 $<$ /html $>$ **Resultado-7** 

#### Elementos de formulario. Ejemplo 7 del Curso WEBCSS.

En esta página sólo verás el código asociado a los formularios y sus elementos. El manejo de sus datos no vamos a verlo, pues es ajeno al lenguaje HTML. Elemento form

Un formulario elemental que hace uso de los elementos  $\mathtt{label} \mathfrak{e}$  input:

 $\begin{array}{ll} {\rm Nonbre:} \\ {\rm Apellido:} \\ {\rm e-mail:} \\ {\rm e-Varion} \\ {\rm e-Meijer} \\ {\rm Erwiar} \\ \hline \end{array}$  $\sim$ 

#### Elemento *input*

 $\label{eq:discrete} \begin{array}{l} \textbf{E} \text{jemplos de los diversos tipos de control que ofrece el elemento input:} \end{array}$ 

Un botón:

Este es un botón

Casillas de verificación: 

Selección de archivo:

### Examinar...

Un control oculto. Se supone que es invisible. Si revisas el código fuente podrás verlo ;-) Un cuadro tipo password:  $% \left\vert \left( \delta \right) \right\rangle$ 

 $P$ assword:

Botones de opción, sólo es posible elegir uno de ellos:

 $\fbox{\parbox{1.5in}{0} {E} {s} {t} {e} {s} \text{ un } b \text{ of} {o} \text{ } h} \text{ or } b \text{ of} {e} \text{ is } b \text{ of} {o} \text{ } s } \text{ of} \text{ } b \text{ of} {e} \text{ is } b \text{ of} {e} \text{ is } b \text{ of} {e} \text{ is } b \text{ of} {e} \text{ is } b \text{ of} {e} \text{ is } b \text{ of} {e} \text{ is } b \text{ of} {e} \text{ is } b \text{ of} {e} \text{ is } b \text{ of} {e} \text{ is } b \text$ 

Un cuadro de texto:

 $Texto:$ 

Un botón de envío gráfico:

#### (Enviart

Botones de enviar y reinicializar comunes:

[Finviar! | Reiniciar valores

#### Elemento button

Formulario que usa el elemento button para definir los botones de envío y reinicialización

![](_page_14_Figure_25.jpeg)

 $\blacksquare$ 

#### Elemento textarea

 $\label{eq:1}$  Formulario que incluye un área de texto de 10 filas por 40 columnas

Texto inicial... Escribe aqui.

Enviar Restablecer

#### $\label{eq:1} \mbox{Formula} \textbf{ri} \mbox{ or} \textbf{que incluye} \mbox{ un área de texto de solo lectura.}$

Tu NO PUEDES escribir aquí... pero si<br>seleccionar.

### Enviar Restablecer

Formulario que incluye un área de texto deshabilitada.

Tu NO PUEDES escribir aqui y en<br>algunos navegadores TAMPOCO

Enviar Restablecer

### Los elementos select, option y optgroup

Un ejemplo sencillo de los elementos select y option. Los dos primeros valores aparecen seleccionados por defecto

Componente<sup>1</sup>

Un agrupamiento de opciones creado con el elemento optgroup.

### 

Los elementos fieldset y legend

.<br>Un hipotético formulario médico que hace uso del elemento riestáset para agrupa los controles por categorías, y el elemento segend para otorgar titulo a<br>Astas

si está tomando actualmente algún tipo de medicación, indíquela en el espacio proporcionado a continuación

![](_page_14_Picture_53.jpeg)

# Ejemplo-8 (applet de Java) pag-36

```
<!DOCTYPE html PUBLIC "-//W3C//DTD XHTML 1.0 Transitional//EN"
"http://www.w3.org/TR/xhtml1/DTD/xhtml1-transitional.dtd">
<html xmlns="http://www.w3.org/1999/xhtml" xml:lang="es">
<head>
<meta http-equiv="Content-Type" content="text/html; charset=utf-8" />
<title>Objetos incrustados. Ejemplo 8.</title>
\langle/head>
<body>
<h1>Objetos incrustados. Ejemplo 8.</h1>
<p><strong>(Espera mientras se descargan los objetos)</strong></p>
<p>Un applet de java incrustado utilizando el elemento <code><mark>&lt;</mark>applet&gt;</code>:</p><
<p ><applet code="pool" archive="pool.jar" width="640" height="360">
<param name="highScore" value="0" />
 <param name="highScoreID" value="200" />
 <strong>&iexcl;Tu Navegador no puede ejecutar este applet!</strong>
</applet></p>
<p>Otro objeto incrustado con el elemento <code>&lt;applet&gt;</code>:</p><
<p style="float"><applet code="rush" archive="rush.zip" width="400" height="280">
 <param name="highScore" value="0" />
 <param name="highScoreID" value="200" />
 61excl;Tu navegador no puede ejecutar este applet incrustado con <code>object</code>!
 </applet></p>
 <p>Pues eso, Giexcl;a jugar a sacar el coche "colorao" por la salida! </p>
</body>
```

```
\langle/html>
```
# **Resultado-8**

### Objetos incrustados. Ejemplo 8.

### (Espera mientras se descargan los obietos)

Un applet de java incrustado utilizando el elemento <applet>:

![](_page_15_Figure_7.jpeg)

Otro objeto incrustado con el elemento <applet>:

![](_page_15_Figure_9.jpeg)

# **Ejemplo-9**

### Ejemplo-9 (mapa de imagen)

```
<! DOCTYPE html PUBLIC "-//W3C//DTD XHTML 1.0 Transitional//EN"
"http://www.w3.org/TR/xhtml1/DTD/xhtml1-transitional.dtd">
\leq!--Versión de Html que estamos utilizando en el documento, es decir XHTML 1.0 Estricta, la 2<sup>a</sup>sección indica la definición de tipo de documento-->
<html xmlns="http://www.w3.org/1999/xhtml" xml:lang="es" >
<!--en la etiqueta html indicamos como atributo el idioma español-->
<head>
<meta http-equiv="Content-Type" content="text/html; charset=iso-8859-1" />
<!--Estamos utilizando el conjunto de caracteres UNICODE (utf-8), para utilizar ASCII pondríamos
(us-ascii)-<title>
Complementos de Informática
\le/title>
\leqhead>
>body>\leq p<img height="126" alt="Planetas" src="planetas.png"
width="145" usemap="#planetmap"> <map id="planetmap" name="planetmap">
<area shape="rect" alt="Sol" coords="0,0,82,126" href="sol.html">
<area shape="circle" alt="Mercurio" coords="90,58,3" href="mercurio.html">
<area shape="circle" alt="Venus" coords="124,58,8" href="venus.html"></map></p>
</body>
\mhdhtml>
<!DOCTYPE HTML PUBLIC "-//W3C//DTD HTML 4.01 Transitional//EN">
|\text{thm}|<head>
<title>La página de Mercurio</title>
≺⁄head>
<body><p>La página de Mercurio</p>
<body>
\langle \hat{h}tm\rangle<!DOCTYPE HTML PUBLIC "-//W3C//DTD HTML 4.01 Transitional//EN">
|\text{thm}|<head>
<title>La página del Sol</title>
\leqhead>
<br/>body>
<p>La página del Sol</p>
</body>
\lehtml>
<!DOCTYPE HTML PUBLIC "-//W3C//DTD HTML 4.01 Transitional//EN">
|\text{thm}|<head>
<title>La página de Venus</title>
\leqhead>
<body><p>La página de Venus</p>
</body>
|\text{thm}|Resultado-9
```
# Ejemplo-10

### Ejemplo-10 (validación XHTML)

Valida los 27 errores encontrados al utilizar el siguiente servicio http://validator.w3.org/ sobre el fichero:

```
<! DOCTYPE html PUBLIC "-//W3C//DTD XHTML 1.0 Transitional//EN"
  "xhtml1-transitional.dtd">
<html xmlns="http://www.w3.org/1999/xhtml">
<script language="Javascript">
function Hola(){
       alert ("Hola");
₹
\zetascript>
\langle body \rangle<h1>Página HTML que convertiremos en XHTML</h1>
\langle p \rangleEsto es un párrafo con una texto en \langle p \ranglenegrita \langle p \rangle \langle p \rangle cursiva \langle p \rangle.
<p>Esto es un párrafo en el que coloco un salto de linea. <br>
Y ahora continuamos aqui.\langle p \rangle<P align=center>Esto es texto centrado</P>
\leq u1>
       <li>Esto es una lista con un enlace a una función de <a
href="javascript:Hola()">javascript</a></li>
        <li>Esto es otra lista con una imagen <img src="lapiz.gif">
       <li><font size="4" color=red>Este es otro elemento de la lista con otro color y tamaño de
fuente mayor.</font>
\langle u \rangle<p>Y para terminar un formulario</p>
\leqform><input type="checkbox" checked>Opción 1
<input type="checkbox">Opción 2
\leform>
\langlebodv>
\lehtml>
```
### Comprueba que se puede y se debe sustituir el código de la etiqueta script por el fichero externo: hola.js

```
<script language="Javascript">
function Hola(){
        alert ("Hola");
\leqscript
```
<script type="text/javascript" language="Javascript" src="hola.js"></script>

Donde el fichero hola.js tiene el siguiente contenido:

function Hola(){ alert ("Hola");

Posible secuencia de errores: 27...22...21...13...10...4...0

 $\mathbf{1}$ .

![](_page_18_Picture_158.jpeg)

Note: The Validator XML support has some limitations.

### This page is not Valid XHTML 1.0 Transitional!

2. Se arregla  $\langle$ head> y  $\langle$ tittle>

```
\lehead><title>Eiemplo de documento HTML convertido a XHTML</title>
<script language="Javascript">
function Hola(){
       alert ("Hola");
₹
\le/script\ge\langlehead>
```
**Results** 

**Result:** Failed validation, 22 errors

3. Arreglamos el type del script: <script type="text/javascript" language="Javascript">

### **Result:** Failed validation, 21 errors

4. Arreglamos los 2 párrafos:

 $\langle p \rangle$ Esto es un párrafo con una texto en  $\langle p \rangle$ negrita  $\langle p \rangle$  y  $\langle p \rangle$  cursiva  $\langle p \rangle$  $\leq p$ Esto es un párrafo en el que coloco un salto de linea.  $\leq br$  />

Y ahora continuamos aqui. $\langle p \rangle$ 

Result: Failed validation, 13 errors

5. Arreglamos el siguiente párrafo: < p align="center">Esto es texto centrado</p **Result:** Failed validation, 10 errors

6. Arreglamos los cierres de la lista desordenada y el alt de la imagen:  $\langle u \rangle$ 

 $\langle$ li>Esto es una lista con un enlace a una función de  $\langle a \rangle$ 

href="javascript:Hola()">javascript</a></li>

```
\langleli>Esto es otra lista con una imagen \langleimg src="lapiz.gif" alt="lapiz" /\rangle
```
<li><font size="4" color="red">Este es otro elemento de la lista con otro color y tamaño de fuente mayor. $\triangle$ font $\triangle$ li $\ge$ 

 $\langle u \rangle$ 

### **Result:** Failed validation, 4 errors

```
7. Por último arreglamos el formulario:
<form action="Acción">
<input type="checkbox" checked="checked" />Opción 1
<input type="checkbox" />Opción 2
\leform>
        Result: Passed validation
                                                             Results
          File: upload://Form Submission
     Encoding: utf-8
      Doctype: XHTML 1.0 Transitional
Root Namespace: http://www.w3.org/1999/xhtml
```
Note: The Validator XML support has some limitations.

This Page Is Valid XHTML 1.0 Transitional!